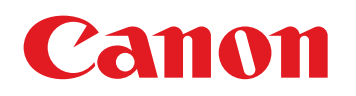

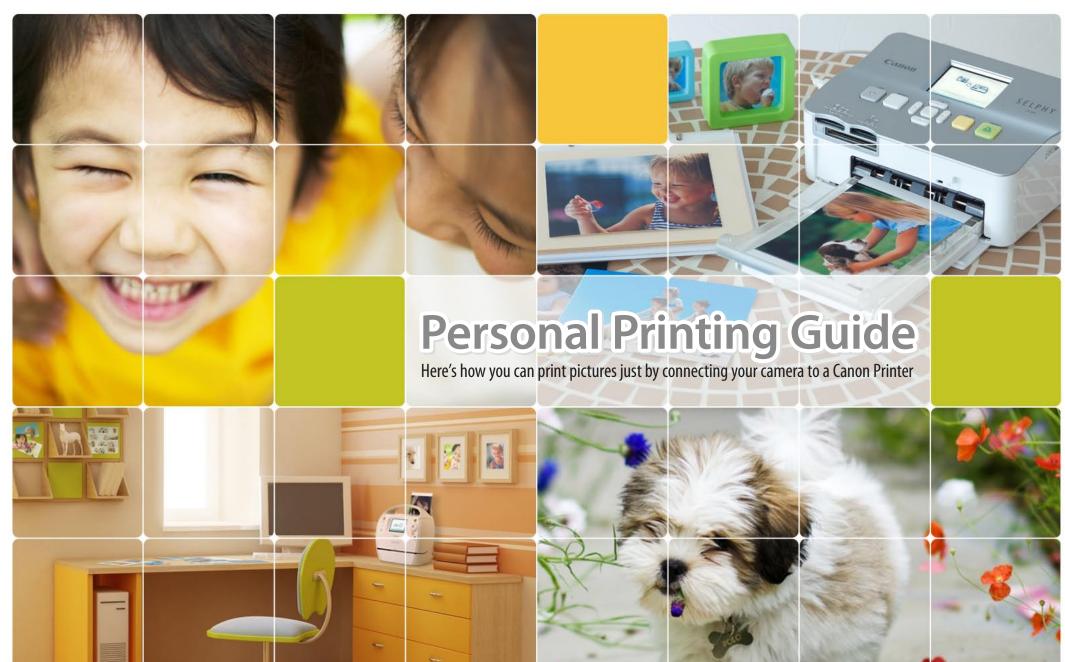

PPG 2 CDP-E079-020

### Canon Compact Photo Printer SELPHY Series

**SELPHY ES Series** 

**Personal Printing Guide** 

# Stilish! Easy! Effective! Coord Coord Coor

Want to print right away? Want to print with the kids? Want to print without a PC? Now you can print great photos anywhere. Just connect your camera, that's it!

The color of the printer may differ depending on the region.

**SELPHY CP Ser** 

Q

## Connect

Connect the camera to a SELPHY printer using the USB cable that came with your Canon camera, and turn them both on.

### Print

Make sure you select [Print] on the camera's screen and press the FUNC./SET button.

\* If you press the FUNC./SET button during printing, printing stops.

#### If an error message appears...

- Follow the on-screen instructions
- If [File Error] appears, you have selected a photo that is not printable. Photos from other cameras or images that have been altered using computer software may not be printable.
- If [Print error] appears, turn the printer off and on again and repeat the setting.

For troubleshooting details, see the *Printer User Guide*.

# Select the photo you wish to print

⊘ Default○ Default

D) 1 copies

Trimming

Paper Settings

MENU 5

SELF

- and press the FUNC./SET button.
- \* Press the FUNC./SET button twice for certain models.

See next page for detailed settings.

When using a camera with touchscreen operations:

(I. Z

050

Canon

CREATIV

After choosing an image to print, touch FUNC., then touch . Touch [Print] on the screen that appears to print.

### **Personal Printing Guide**

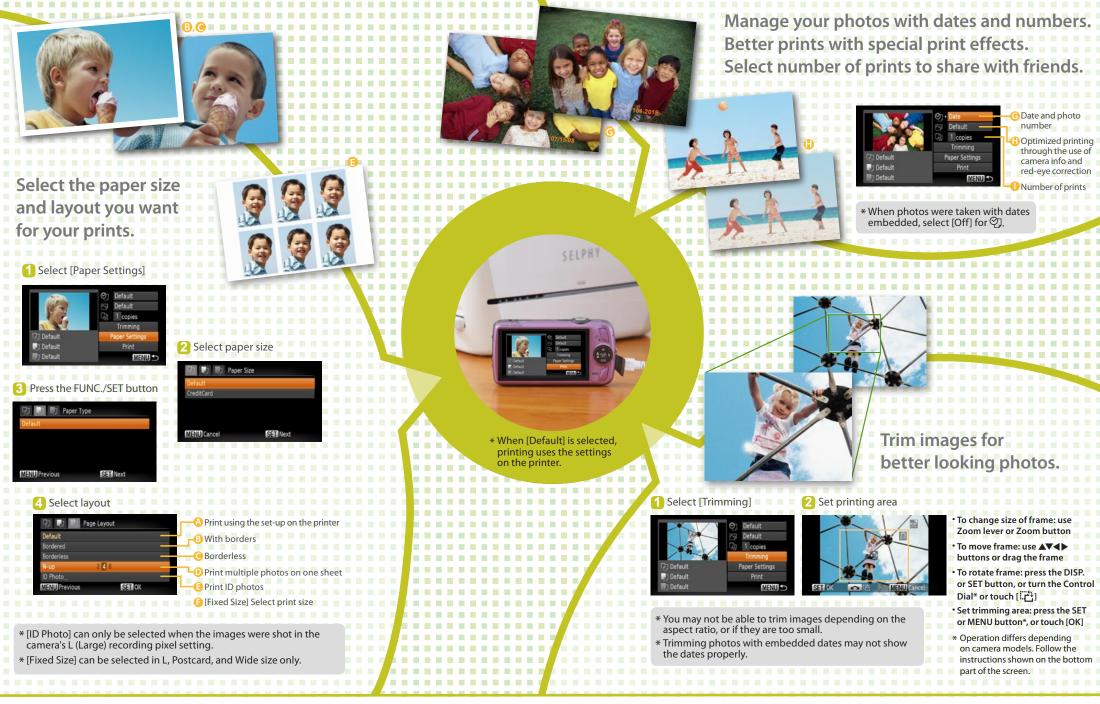

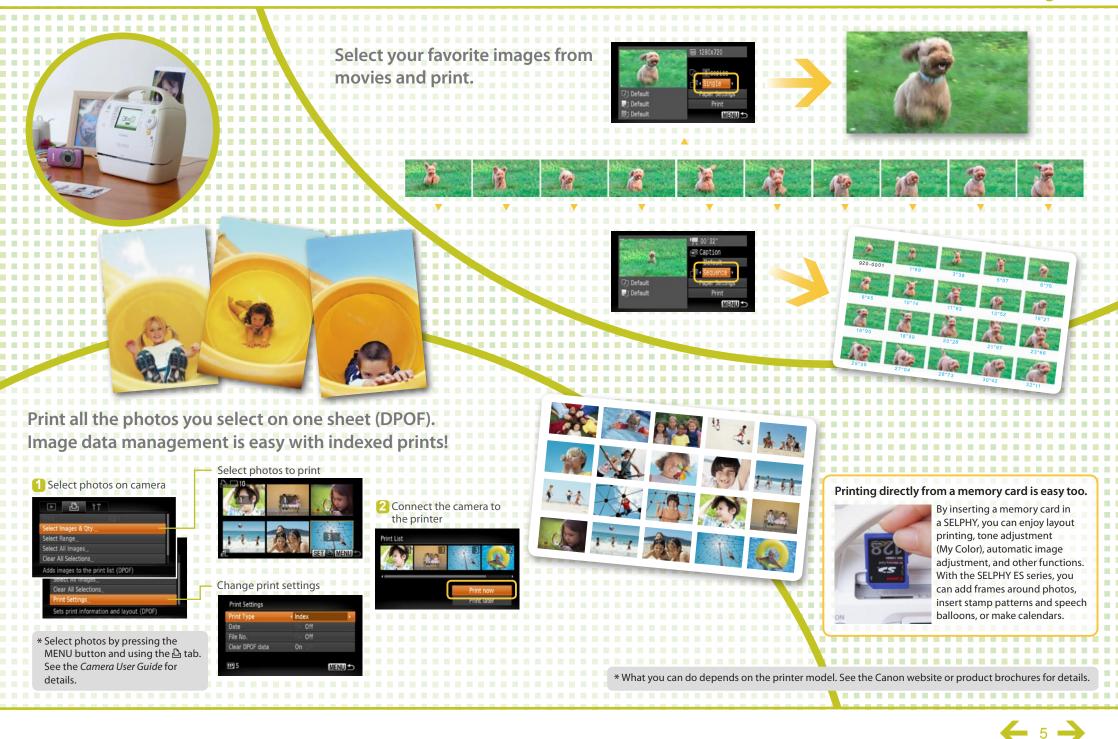

### **Personal Printing Guide**

### Canon Inkjet Printers (PIXMA Series)

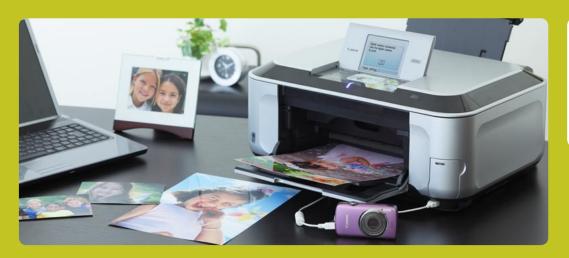

### You can print with many types of paper from business cards to A4 with Canon Inkjet Printers (PIXMA Series)

You can print on many types of paper with various size and layout options. You can also copy and scan with very versatile all-in-one printers.

\* What you can do depends on the printer model. See the Canon website or product brochures.

THANK YO

Page Lavou

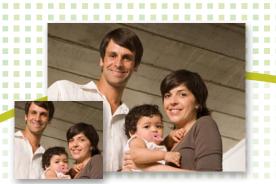

Full range of image correction an printing effects!

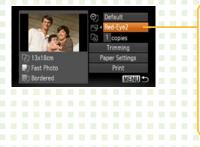

| Default   | : Print with printer settings                      |
|-----------|----------------------------------------------------|
| On        | : Automatically adjusts for optimized settings     |
| Off       | : No printing correction                           |
| Face      | : Lightens up faces when back-lit                  |
| Vivid     | : Greener leaves on trees and bluer seas and skies |
| NR        | : Noise reduction                                  |
| Vivid+NR  | : Both [Vivid] and [NR] On                         |
| Red-Eye 1 | : Correct red-eyes                                 |
|           |                                                    |

ed-Eye 2 : All [NR], [Face] and [Red-Eye 1] On

You can use many types of paper to print.

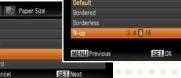

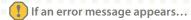

Follow the instructions as they appear on screen

\* If [File Error] appears, you have selected a photo that is not printable. Photos from other cameras or images that have been altered using computer software may not be printable.

\* If [Print error] appears, check the paper size settings. If this message appears when the settings are correct, turn the printer off and on again.

\* If [Ink absorber full] appears, contact Canon Customer Service for an ink absorber replacement.

If the Error light on the printer is blinking or an error message appears, be sure to check the *Printer User Guide*.